# **Mobilt Bredband** Snabbstart

E3372 USB-modem

## **Tack för att du valt vårt USB-modem för Mobilt Bredband. Det ger dig tillgång till en snabb och trådlös internetanslutning.**

Denna bruksanvisning beskriver modemets delar och hur du gör för att komma igång.

## **Lär känna ditt modem**

I figuren nedan visas USB-modemets delar. Din produkt kan skilja sig något från illustrationen.

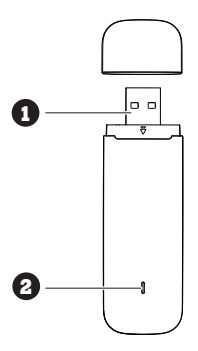

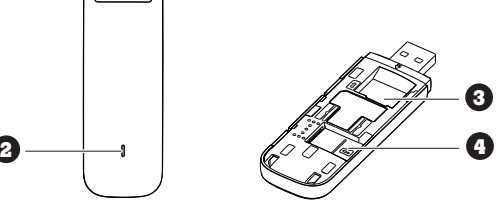

#### **USB-kontakt** 1

Ansluter USB-modemet till en dator.

#### **Statusindikator** 2

- Lysdioden indikerar vilken status ditt modem är i för tillfället.
- **• Grön, blinkar två gånger varannan sekund:** Modemet får ström.
- **• Grön, blinkar fem gånger per sekund:** Modemets programvara uppdateras.
- **• Grön, blinkar en gång varannan sekund:** Modemet ansluter till ett 2G-nät.
- **• Blå, blinkar en gång varannan sekund:** Modemet ansluter till ett 3G-nät.
- **• Turkos, blinkar en gång varannan sekund:** Modemet ansluter till ett 4G-nät. **• Grön, fast sken:** Modemet är anslutet till ett 2G-nät.
- **• Blå, fast sken:** Modemet är anslutet till ett 3G-nät.
- **• Turkos, fast sken:** Modemet är anslutet till ett 4G-nät.
- **• Diod lyser ej:** Modemet har inte strömkontakt med datorn.

Plats för ditt SIM-kort. 3

Plats för ett microSD-minneskort (tillbehör) 4

### **Förbereda USB-modemet**

#### **Installera ditt SIM-kort**

- 1. Ta bort locket på undersidan av modemet. 3 3 3
- 2. Sätt i ditt SIM-kort. Var noga med att stoppa i kortet åt rätt håll. 2 4 2 4 2 4 3. Sätt tillbaka locket.

#### **Installera ett microSD-kort**

Sätt i ditt microSD-kort som på bilden nedan. Var noga med att stoppa i kortet åt rätt håll.

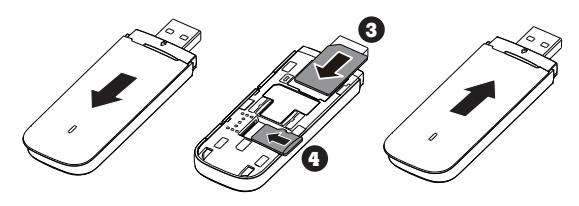

#### **Anmärkning:**

- MicroSD-kort är ett extra tillbehör som inte följer med i leveransen av modemet.
- Ta inte bort microSD-kortet eller SIM-kortet när modemet används. Om du gör det kan både kort och modem skadas och du kan förlora data som sparats på korten.

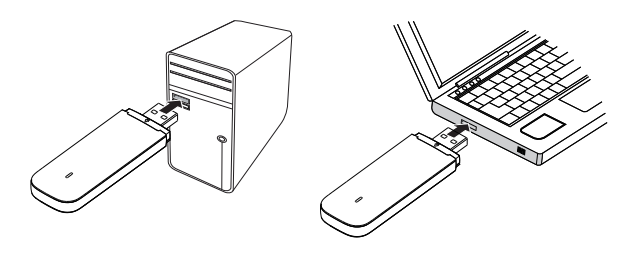

#### **Ansluta till nätverk**

Sätt in USB-modemet i en av datorns USB-portar. Datorn identifierar den nya maskinvaran och startar installationen automatiskt. När installationen är klar visas USB-modemets startsida i din webbläsare och du kopplas upp mot nätverket automatiskt. USB-modemets startsida kommer automatiskt att visas i din webbläsare varje gång du ansluter USBmodemet till din dator.

*OBS!*

- *Du kan även nå USB-modemets startsida genom att ange följande adress i din webbläsare http://192.168.8.1/html/home.html*
- *Om du inte är ansluten till nätverket, gå in på*
- *http://192.168.8.1/html/home.html för att kontrollera enhetens status. • Om du inte kan komma in på http://192.168.8.1/html/home.html, koppla bort andra nätverksanslutningar, exempelvis Ethernet- eller WiFianslutning, ta bort och sätt tillbaka USB-modemet eller starta om datorn.*

#### **Koppla från nätverket**

Ta bort USB-modemet från datorn.

OBS! Om du inte behöver ansluta till ett nätverk rekommenderar vi att du, för att undvika oönskad datatrafik, tar bort USB-modemet från datorn.

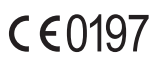